# **Utilisation de votre espace Zourit depuis un smartphone ou une tablette**

Nous décrivons ici le fonctionnement particulier **sur smartphone** pour les mails et les visioconférences. Pour le reste vous pouvez vous reporter à la page ["Se connecter et découvrir les outils"](https://doc.zourit.net/doku.php?id=utilisateurs:decouverte)

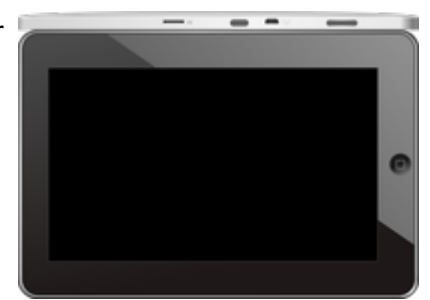

Pour utiliser la visioconférence sur smartphone, [c'est par ici](https://doc.zourit.net/doku.php?id=outils:visios:smartphone) !

## **1) Lire les mails sur zourit.net**

Depuis une mise à jour récente de Zimbra (fin avril 2020), il est possible de consulter ses e-mails depuis le site zourit.net depuis son smartphone.

- 1. Depuis son smartphone, se rendre sur <https://zourit.net>
- 2. Indiquer son identifiant sur la plateforme zourit.net
- 3. Cliquer sur "Mes emails" et vous accéderez à votre messagerie, avec une interface adaptée aux smartphones.
- 4. Si cette interface est trop petite (cas de smartphone avec une haute résolution d'écran), identifiez-vous directement sur<https://mail1.zourit.net>

#### **a) Depuis le site zourit.net**

| 10:06 图                                                                                            | © outfi_al ii |                                             |                                            |                                                                           |                               |  |
|----------------------------------------------------------------------------------------------------|---------------|---------------------------------------------|--------------------------------------------|---------------------------------------------------------------------------|-------------------------------|--|
| https://zourit.net/services/8                                                                      | 1+)           | 6                                           | i                                          |                                                                           |                               |  |
| $\blacksquare$<br>o<br>-<br>D<br>■<br>Deaviers clinity  just                                       | ٠             | <b>Q</b> <sub>1</sub> topostane<br>$\sigma$ |                                            |                                                                           |                               |  |
| <b>CONTRACTOR</b><br>Anne Sobetim<br>O sonkers<br>intake. In tests in exceed with "accelerate      |               |                                             | <b>There</b><br>÷                          |                                                                           |                               |  |
| ted strengthend.<br>17 lost elema partigh-<br>limit alarm a pre-<br>ico per esta llun              |               |                                             | The<br><b>STAR</b>                         |                                                                           |                               |  |
| Anna Sabatos<br>17 Air Fempie Autres<br>said (as Trongais As)<br>Foreigner, Jan et and             |               |                                             | <b>NH</b><br><b>THE</b>                    | 10:09 图                                                                   | © ovt∏⊿ ii                    |  |
| 3501.663<br>In textation low and<br><b>Book Ave</b>                                                |               |                                             | <b>War</b><br>$\overline{1}$<br><b>Mar</b> | https://zourit.net/services/8                                             | 6<br>A                        |  |
| O leviation buyer ds.<br><b>Bould list!</b><br>O levision burevis.                                 |               |                                             | m<br>00 mm<br><b>SEA</b>                   | Q.<br>o<br>司                                                              | ı<br>Ω.<br>François AUDIRAC + |  |
| PERMITANOON<br>17 Parlage until Cleane<br>Weyning Toon' record to                                  |               |                                             | <b>HH</b><br><b>TELESCO</b>                | $\overline{z}$<br>г<br>χ                                                  | Q                             |  |
| <b>Boottom</b><br>12 Inviteben Lunevik.                                                            |               |                                             | <b>11 mm</b><br>$\sim$                     | Dosslers « Bolte  lon                                                     |                               |  |
| <b>Rates New York News</b><br>C Resulted a period.<br>New Deal's printed<br>Andrews Aren't Hind    |               |                                             | <b>BY HAVE</b><br><b>STAR</b>              | Rédge<br>President Sustant<br>Actions <sup>1</sup>                        | ٠                             |  |
| <b>Rates Nouf via Next</b><br>C Resubsy a period<br><b>Call Art College</b><br>Mira Divid's parked |               |                                             | <b>31 hart</b><br><b>STAR</b>              | Anne Sabatini                                                             | 15 avr.                       |  |
| <b>Journal</b><br>O metaboo buy and                                                                |               |                                             | <b>BETWEE</b>                              | sondages<br>Hello, j'ai testè le nouvel cutil "sondages"                  | $(3 \text{ km})$              |  |
| <b>Painting</b><br>13 Kg Flanges Audrac.                                                           |               |                                             | 29.041<br>$\sim$                           | test eleve via Nexte                                                      | 13 avr.                       |  |
| <b>Pearstriphone</b><br><sup>(2)</sup> They Depard Date.<br>ad Theme' with terrily                 |               |                                             | <b>IN NAY</b><br><b>TELEVIS</b>            | ill test eleve a partagé<br>test eleve a partage «Photos» avec vous. Ouvr | $(21 \text{ km})$             |  |
| <b><i>Il genus biout</i></b><br>12 No Evidence of ph.<br>de internacional de la                    |               |                                             | <b>Biser</b><br>$\mathcal{F}$ :            | Anne Sabatini<br>Re: François Audirac                                     | 00 avr.<br>$(10 \text{ kg})$  |  |
| American <sup>1</sup><br>- Appell Die aders.<br>Only property policed                              |               |                                             | <b>Himan</b><br><b>Hita</b>                | François, je ne vois ries!! De: 'François Au                              |                               |  |
| <b><i>Agencious</i></b><br>- Ri Doon Firey<br>Over 4 19 Toyot lotin," dayler,                      |               |                                             | <b>IS NOT</b><br><b>TELESCO</b>            | Zourit, net<br>Invitation à un pad                                        | 08 avr.<br>68 km              |  |
| <b>José ne</b><br><sup>(2)</sup> Shellabook Exploration.                                           |               |                                             | <b>25 mars</b><br>vi.                      |                                                                           |                               |  |
| Pearsing Address<br>11 Shaw Dealert Deck.<br><b>Senior with track</b>                              |               |                                             | <b>Binan</b><br>$100 - 100$                |                                                                           |                               |  |
| <b>Jackson</b><br>ill stylpton bunnyle.                                                            |               |                                             | 34 mars<br><b>TELE</b>                     |                                                                           |                               |  |
| Beneatty (mrs 4 no 4 1)                                                                            |               |                                             |                                            |                                                                           |                               |  |
| Sales (Mont Local 1 to<br><b>Te-biogravator il automo-</b>                                         |               |                                             |                                            |                                                                           |                               |  |
| Pelblence                                                                                          |               |                                             |                                            |                                                                           |                               |  |
| Motors: Les 2302                                                                                   |               |                                             |                                            |                                                                           |                               |  |
| ◀                                                                                                  | ı             |                                             |                                            |                                                                           |                               |  |

Doc, doc Zourit ? - https://doc.zourit.net/

### **b) Depuis le site mail1.zourit.net**

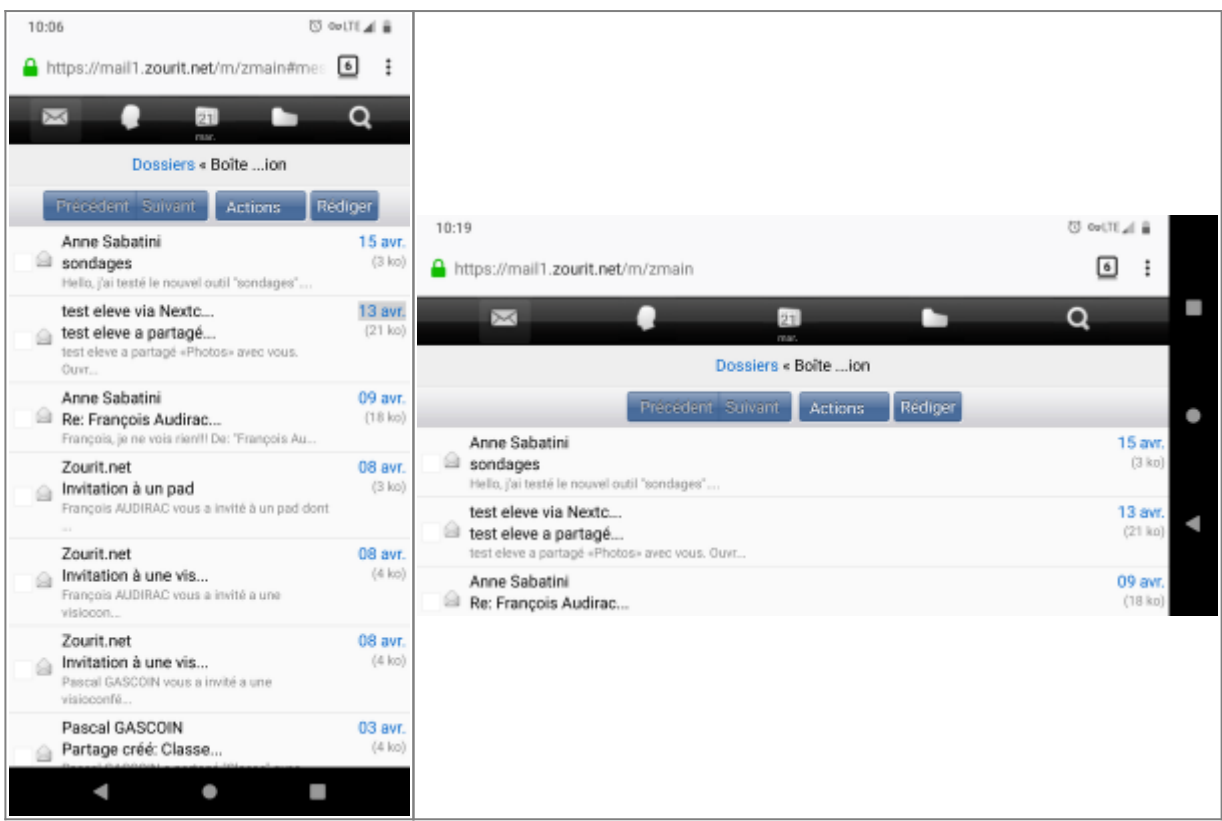

## **2) Lire et recevoir les mails sur une appli**

Nous allons configurer l'application mail de votre téléphone en ajoutant un compte. L'exemple ici est celui de l'application Gmail, le principe est le même pour n'importe quelle autre application.

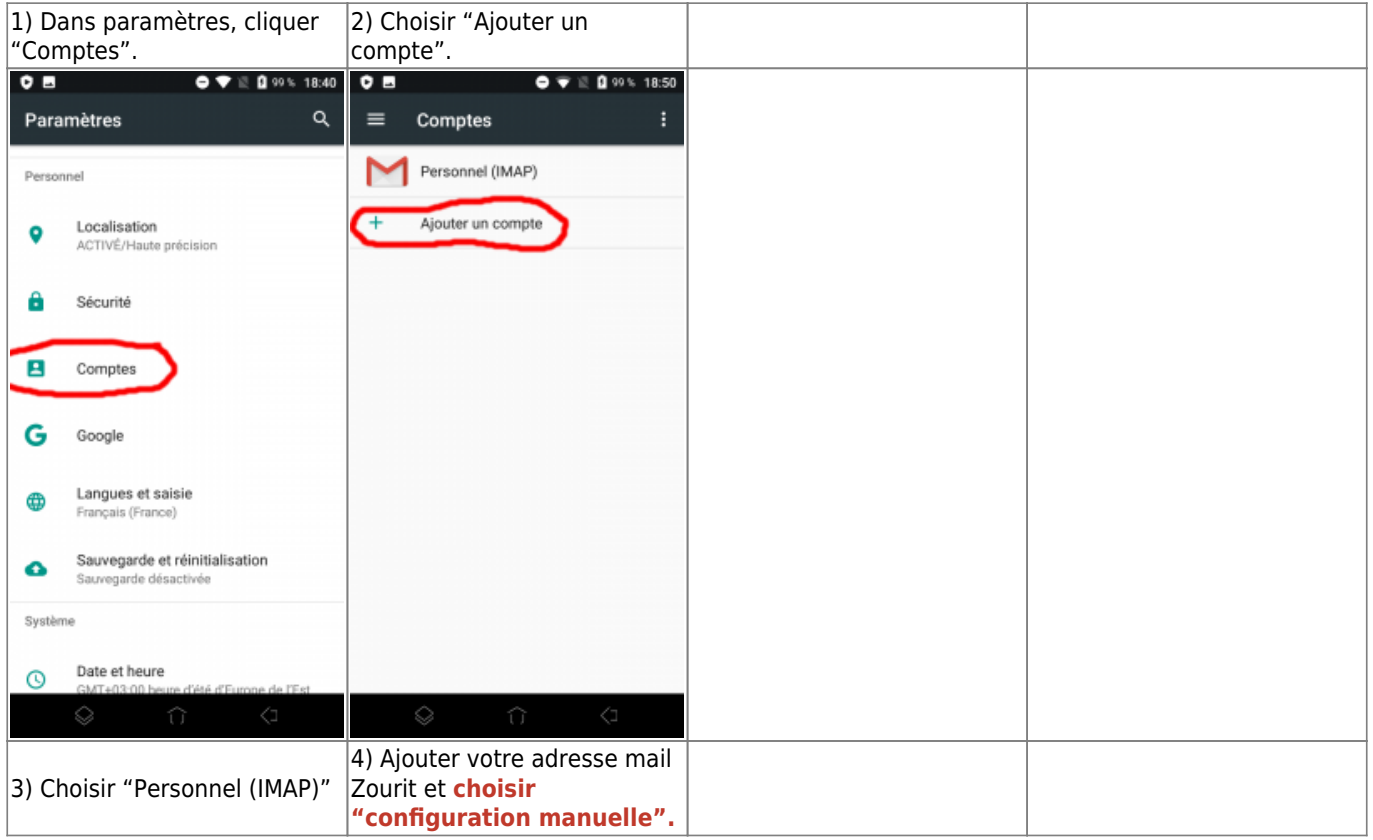

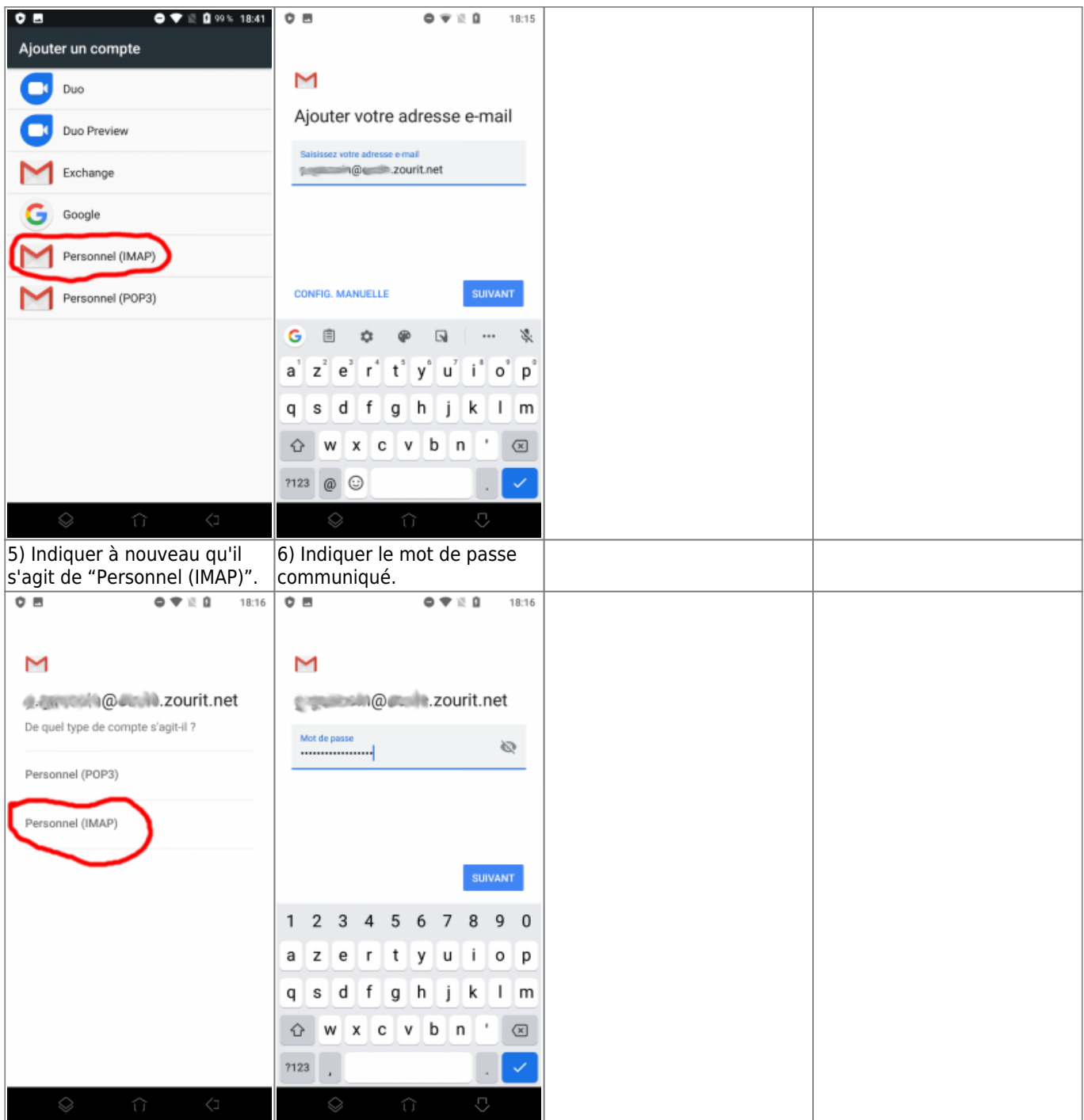

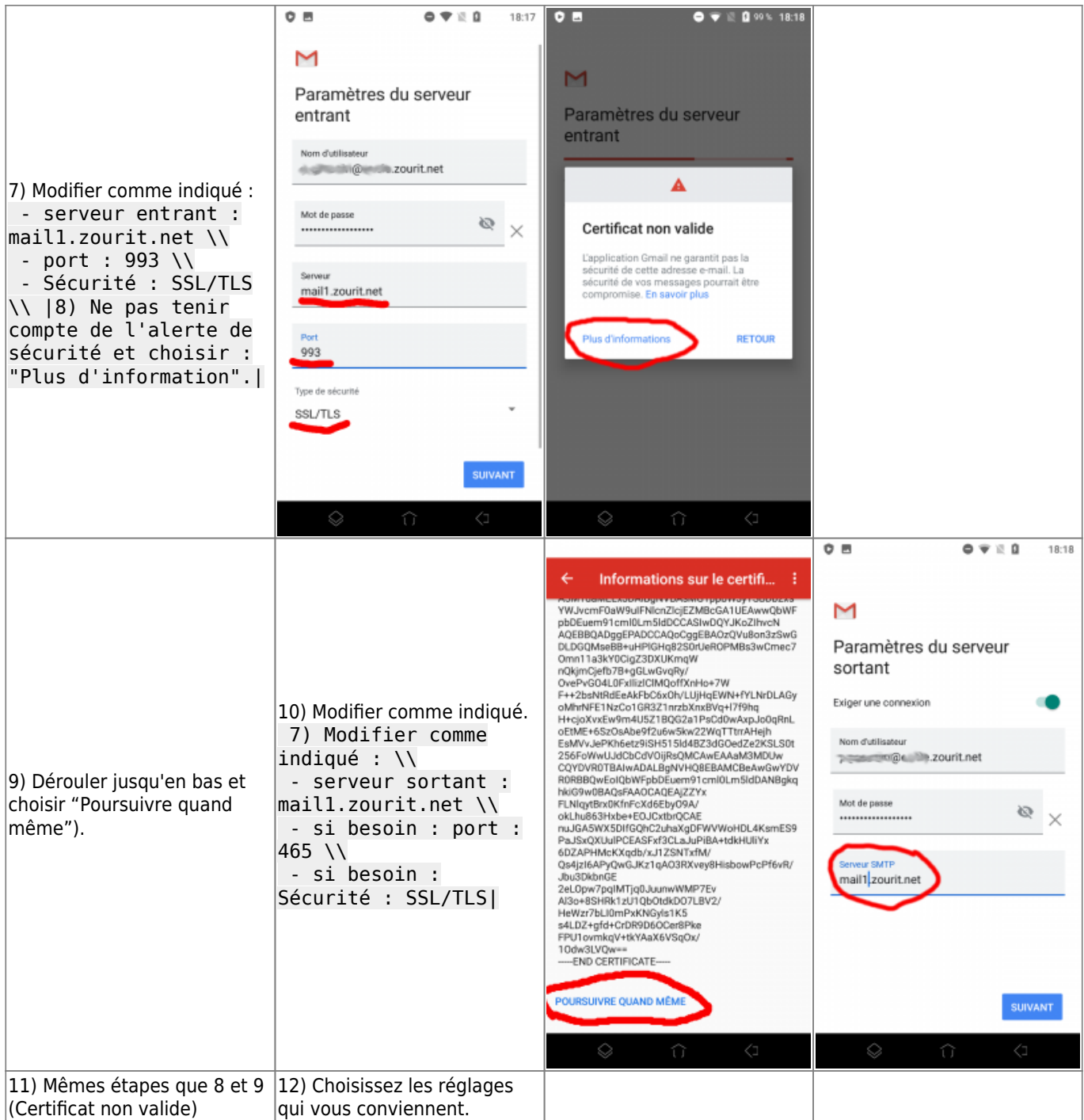

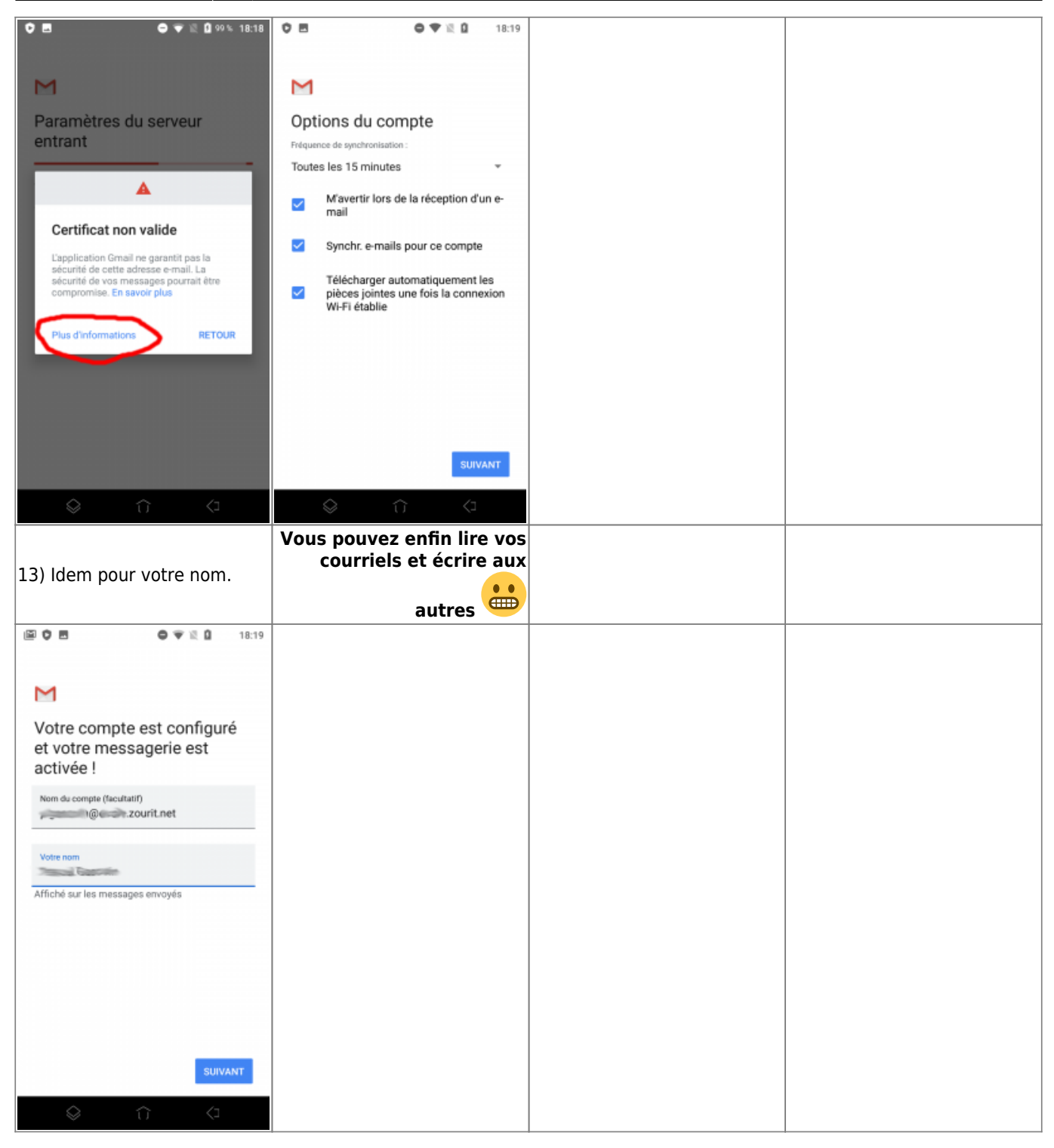

## **3) Les visioconférences sur smartphone ou tablette**

Assurez-vous tout d'abord que votre navigateur est bien à jour.

Il vous faut ensuite télécharger l'application "Jitsi Meet" : [Ici pour les Android](https://play.google.com/store/apps/details?id=org.jitsi.meet&hl=fr) et [là pour les Iphones et](https://apps.apple.com/fr/app/jitsi-meet/id1165103905) [Ipads](https://apps.apple.com/fr/app/jitsi-meet/id1165103905).

Désormais, lorsque vous cliquerez sur l'invitation dans un mail ou sur la caméra dans votre "Liste de visoconférences", cliquez sur "Continuer vers l'application"

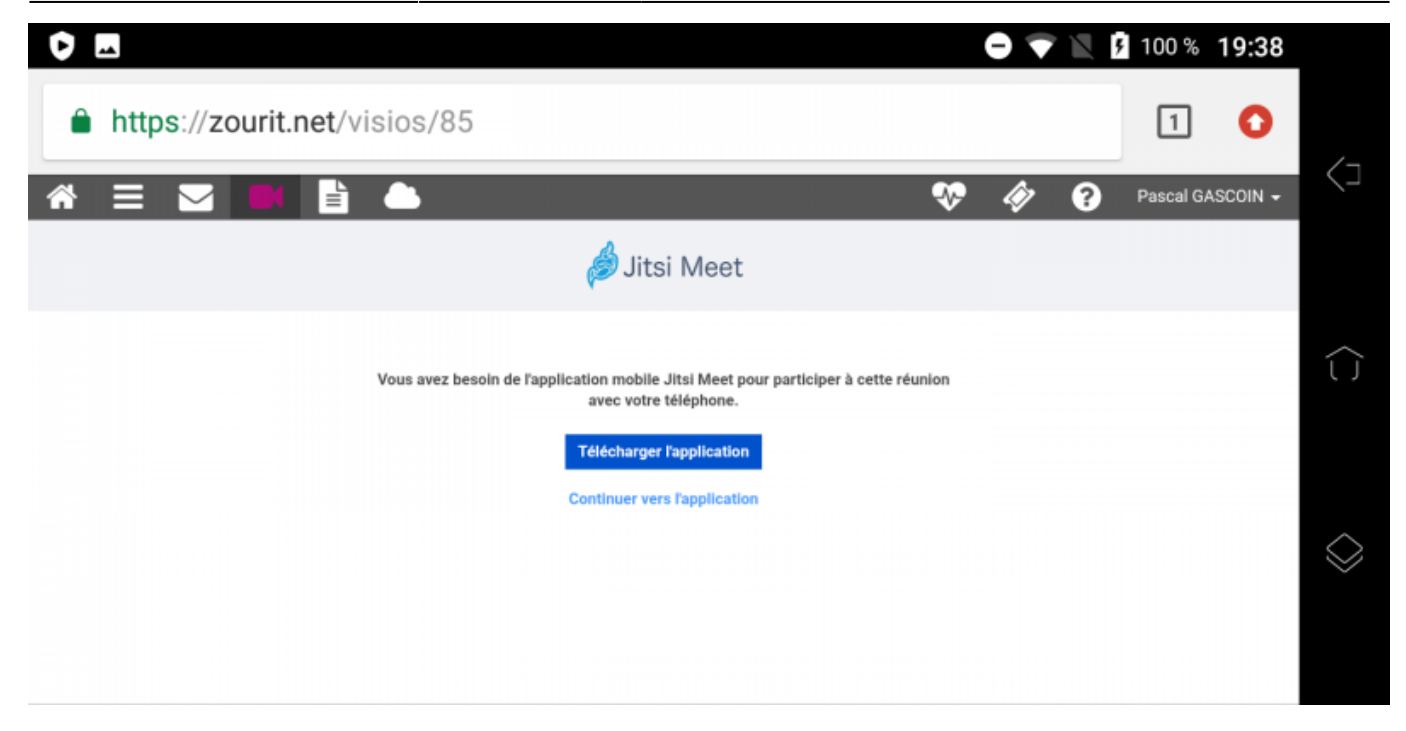

Jitsi Meet s'ouvrira alors. À la première utilisation, autorisez Jitsi Meet à utiliser la caméra et le micro.

#### **Bonnes visios !**

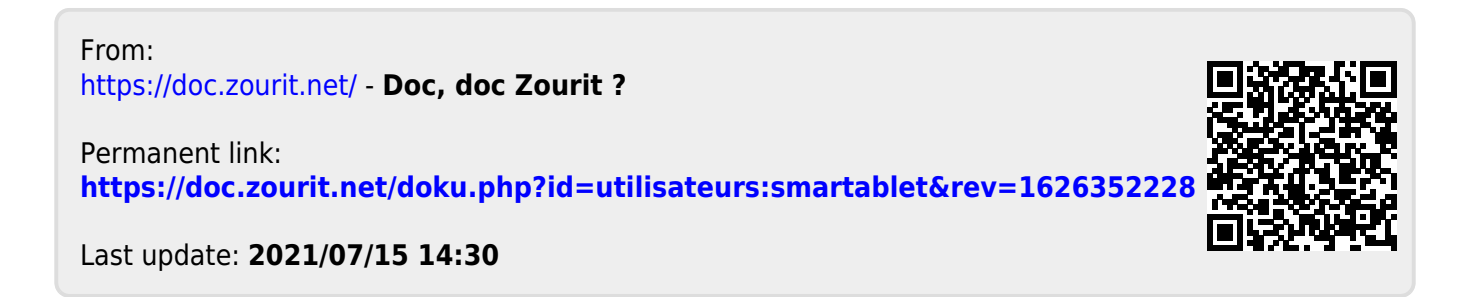